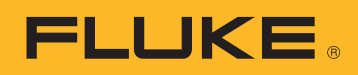

ANVENDELSESNOTE

# Downloading, analyse og rapportering af power quality data

Når du forsøger at forstå energiforbrugs- eller power quality problemer i dit anlæg, så har du brug for data. Målinger er den ideelle form for data, men du skal da overføre disse data til brugbare oplysninger. Processen kaldes sædvanligvis analyse og rapportering. Analysen tager de rå data og overfører dem til en 'historie' af dét, der er sket på kraftnetværket eller i anlægget, og rapporteringsfunktionen udvikler historien til information, der kan handles ud fra.

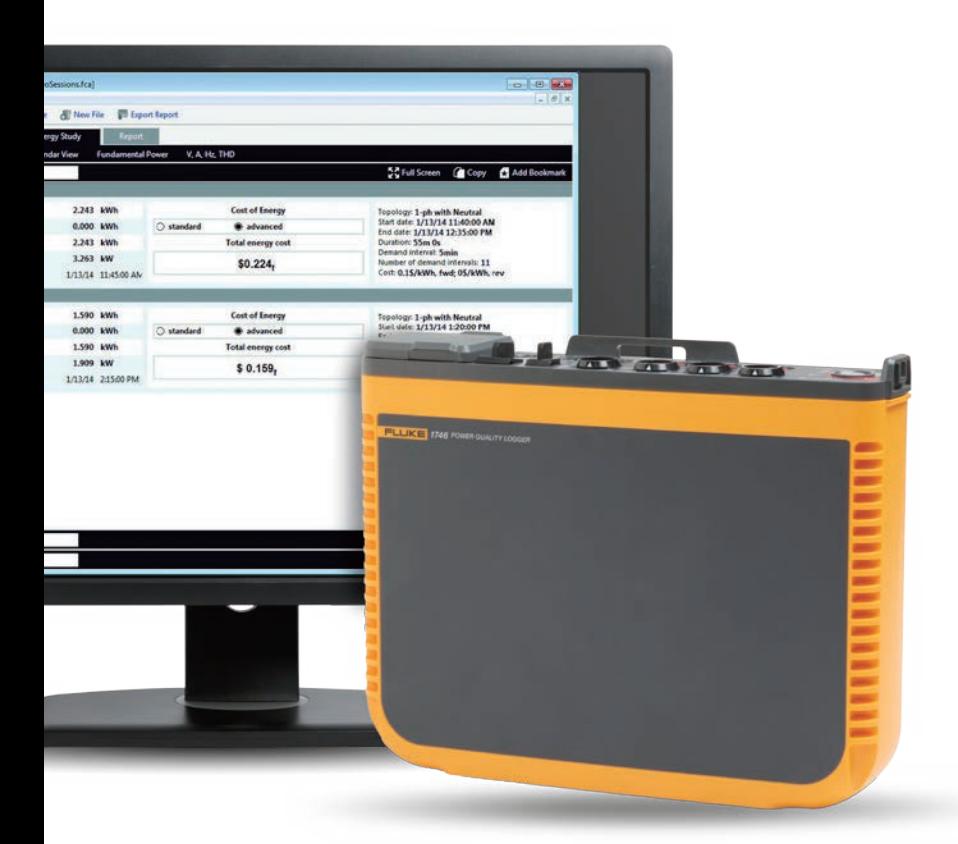

Når denne analyse udføres, er det ofte vigtigt at have oplysninger, der kan forstås af en række mennesker, ikke kun eksperter i energiforbrug eller effektkvalitet. Typisk er der mere end én part involveret i et bestemt scenarie, hvilket kræver at teknikere og ingeniører er i stand til at forklare deres analyse på forskellige måder. Hvis du for eksempel arbejder for et elforsyningsselskabj og har en klage fra en kunde angående periodiske afbrydelser, vil de højst sandsynligt ønske et simpelt, hurtigt svar og løsning på problemet.

Ved at dele oplysningerne kan du forsikre kunden om, at du har fundet problemet og er kommet frem til en løsning. Disse fem trin hjælper med at gøre analyse- og rapporteringsprocessen mere enkel og automatiseret:

# **1. Download data**

Dette kan involvere at instrumentet forbindes ved at bruge en USB kabel, Ethernetkabel eller en trådløs forbindelse. Alternativt kan det være muligt at få data'en over på en ekstern enhed såsom et USB stik eller SD kort. De trådløse download og USB stik muligheder er især praktiske og giver mere fleksibilitet i dataindsamling.

# **2. Sortér de grundlæggende oplysninger**

De grundlæggende oplysninger inkluderer:

- En reference til det sted, hvor data'ene blev indsamlet
- En kort beskrivelse af årsagen til målesessionen
- Oplysninger om instrumentet og instrumentets indstillinger, herunder oplysninger om strømprobe eller andet tilbehør, der anvendes
- Måleindstillinger, herunder:
	- Nominel spænding og frekvens
	- Kredsløbstype (enkelt eller trefase, trekant eller stjerne)
	- Dato og klokkeslæt for start og stop af målesessionen
	- De valgte midlingsperioder for målingerne

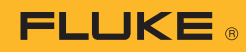

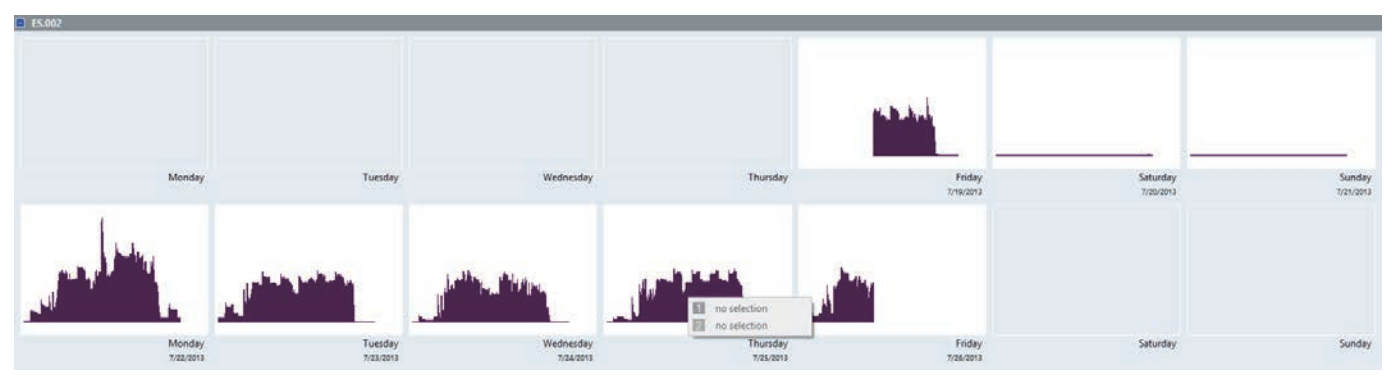

Fig. 1. Kalenderoversigt over energiforbrug som det ses i Fluke energianalyse plus

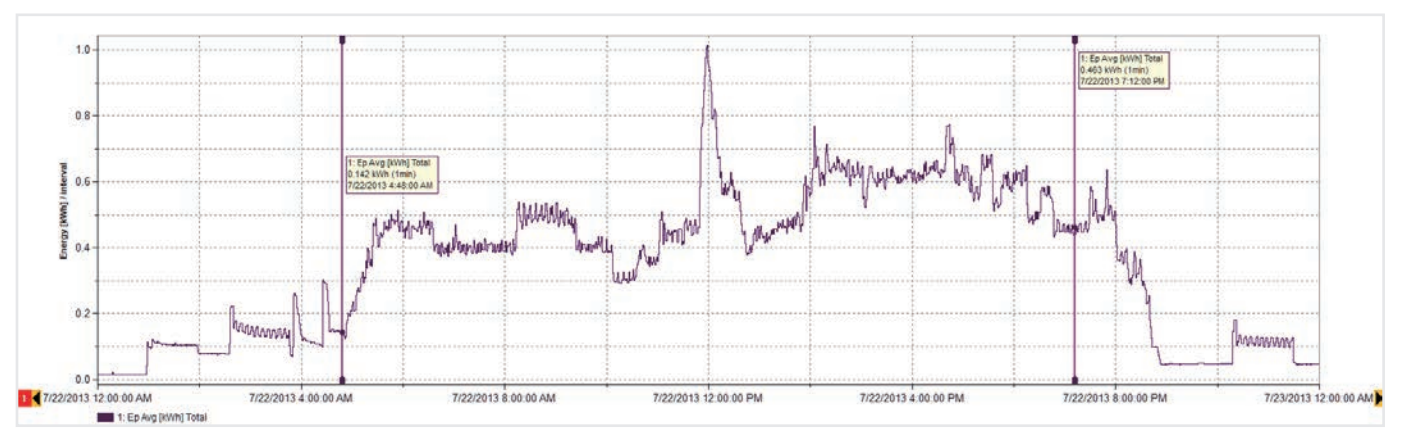

Fig. 2. Detaljer for energiforbrug om mandagen (som set i Figur 1)

### **3. Udvikl et dataoverblik**

Kast et bredt blik på data'ene for at se, om der er tydelige mønstre. Et enkelt kalenderoverblik som dét, der er skildret i Figur 1, kan hurtigt illustrere rytmen af energiforbruget i et anlæg. I dette eksempel er data taget fra et industrielt anlæg, der producerer tømmer rammer, og viser hvordan hver arbejdsdag starter og slutter samt det formindskede energiforbrug i weekender.

Så snart vi har et overblik, er det muligt at bore ned til et mere specifikt niveau over detaljerede data. Med data'en i Figur 1, for eksempel, ser vi, at det højeste energiforbrug lader til at indtræffe mandag, så vi kan kigge på den specifikke dag i flere detaljer (Figur 2).

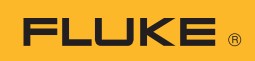

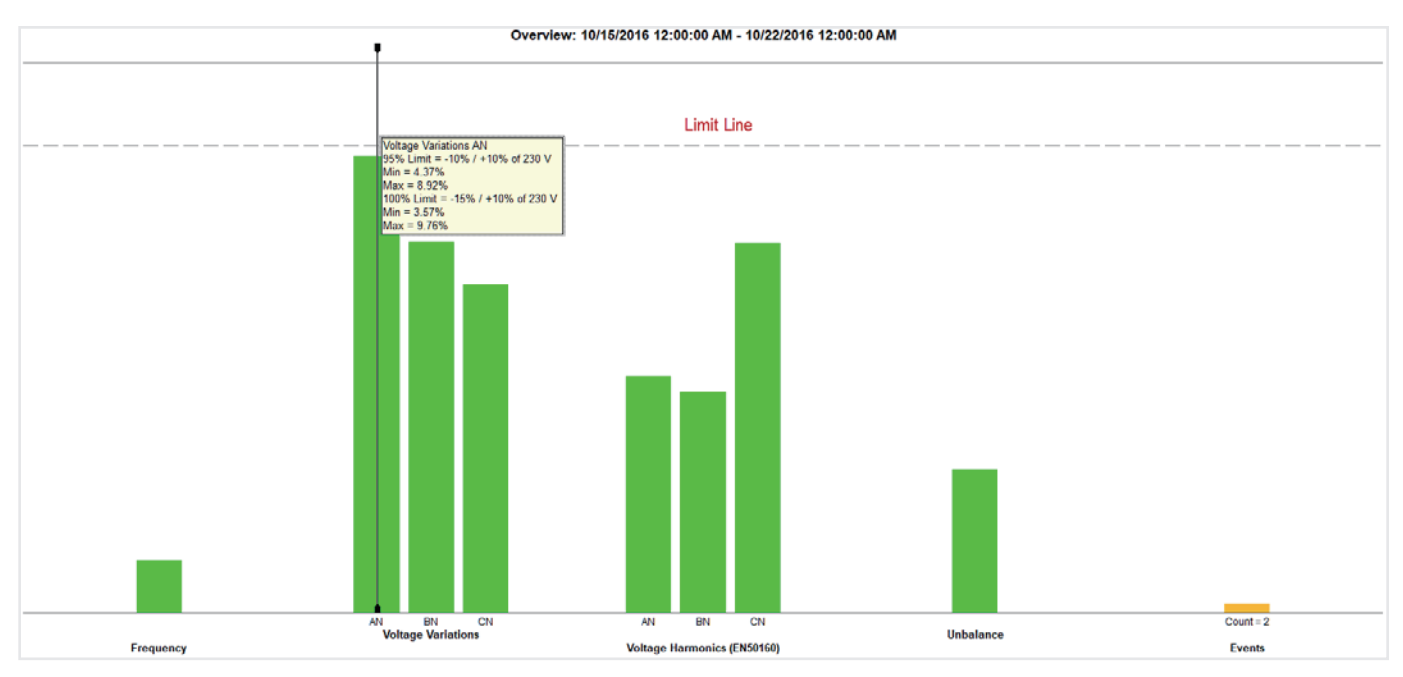

Fig. 3. Oversigt over effektkvalitet kan give yderst detaljerede oplysninger i en eneste enkel visning

# **4. Sørg for en power quality oversigt (PQ)**

Figur 3 viser nøgle power quality variableri forhold til et sæt af forud definerede grænser (i dette tilfælde EN50160). Denne standard sammenligner frekvens, spændingsvariationer, spændingsharmoniske, ubalance og hændelser. For harmoniske har hvert enkelt harmoniske op til den 25. et forskelligt tilladt niveau; harmoniske over den 25. har ikke greæser, da de normalt ses som værende ubetydelige.

Hændelser tager dyk, pukler og afbrydelser i betragtning, og bliver simpelthen talt som evaluering. Der er en umådelig mængde data og evalueringer bag alle de grønne søjler, der er repræsenteret i diagrammet. Denne oversigt er et kraftigt værktøj til forståelse af tilstanden af sundheden på det elektriske system.

I Figur 3 kan vi se, at spændingen på fase A (L1) er tæt på den forudbestemte grænselinje. Det er muligt, at se yderligere oplysninger for spændingen på fase A (L1) ved at se en tendens for spændingen (Figur 4).

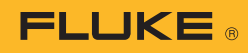

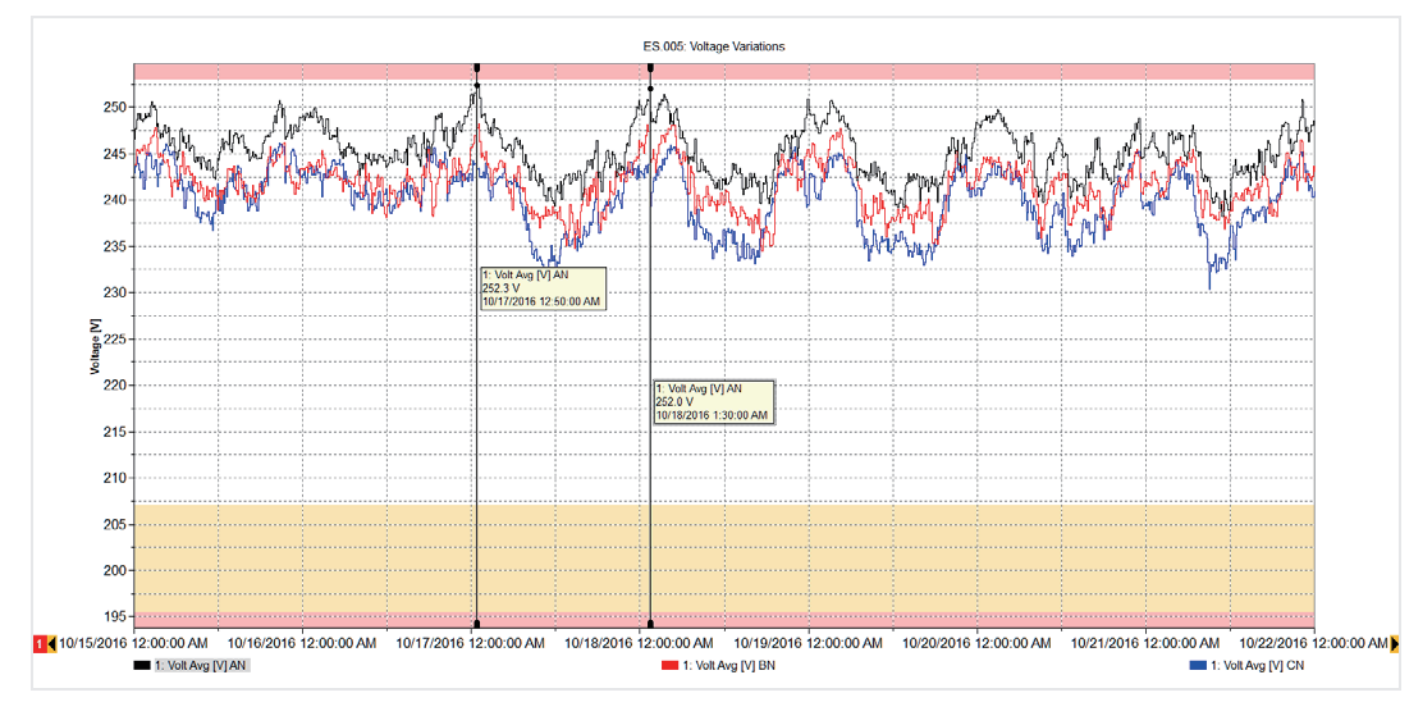

Fig. 4. Fase A spændingstendens

Grafen i Figur 4 viser, hvad der er en uges værdier af spændingstendenserne, ved at overlejre grænselinjerne (minimum og maksimum) for at vise, at værdierne er indenfor grænserne, men kommer tæt på grænserne hver eneste morgen. Gennem dette tidsrum var der ingen produktion i anlægget, og belastninger i naboers anlæg var også slået fra. Dette hævede spændingen i systemet, men indenfor det tilladte niveau. Hvis denne spænding overstiger grænsen, er du højst sandsynligt nødt til at ringe til forsyningsselskabet for at løse problemet. Højspændingen kan potentielt beskadige udstyret over tid, så det kan hjælpe forsyningsselskabet med at afhjælpe situationen ved at have oplysninger om de tidspunkter, spændingen er høj.

Ved at gå tilbage til Figur 3 kan vi se, at andre målinger er indenfor grænserne, og vi kan se oplysningerne bag hver eneste grønne søjle om nødvendigt. For eksempel kan vi se en liste af hændelser og endda se spændingsprofilen bag hændelserne, som i Figur 5.

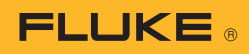

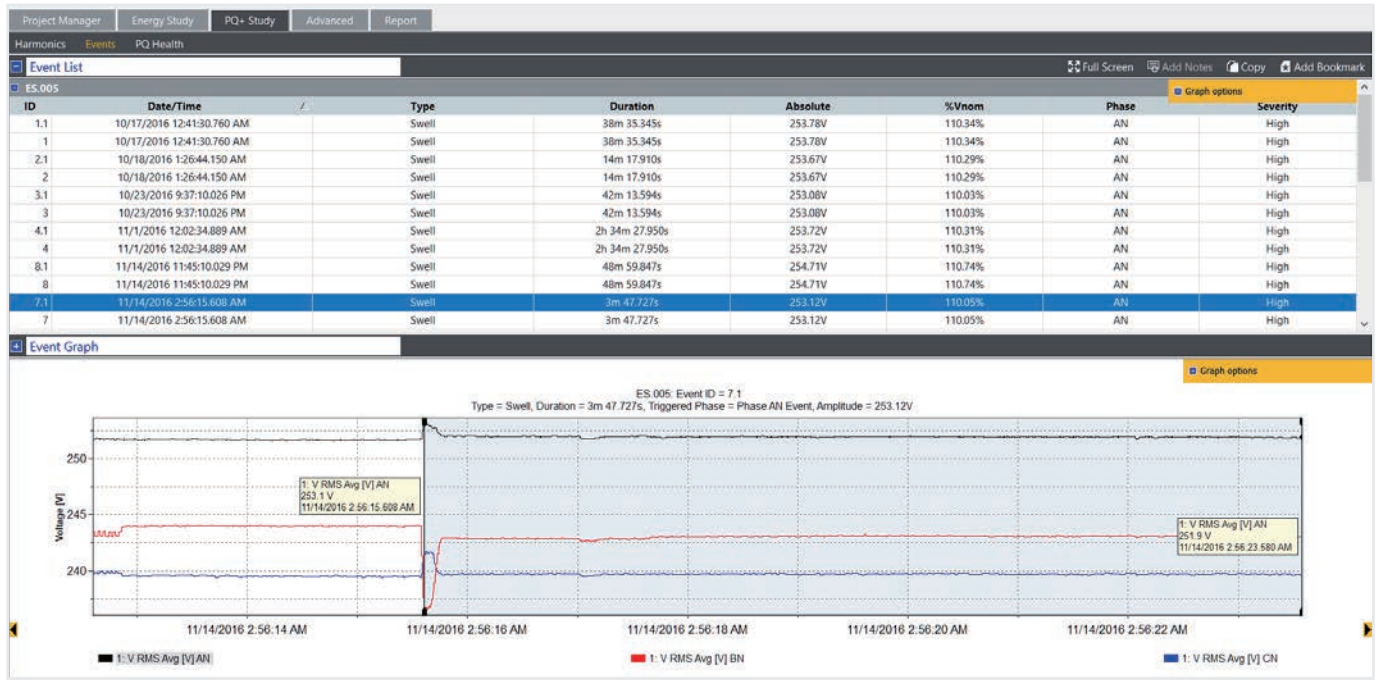

Fig. 5. Hændelsestabel og spændingsdiagram

# **5. Rapportering af power quality**

Ved at kombinere hver af disse vigtige visninger er det muligt at forklare, hvordan anlægget fungerer. Med Fluke Energy Analyze Plus software er det muligt at 'bogmærke' hver visning og så bruge dem til hurtigt at oprette en rapport. De bogmærkede emner vises i rapporteringsværktøjet, og nye rapporter kan oprettes på få minutter med en enkel 'træk og slip' funktion. Før visningerne bogmærkes, er det også muligt at kommentere på diagrammer for at fremhæve interessante punkter. Figur 6 viser rapporteringsværktøjet med en liste over tilgængelige bogmærker, hvoraf nogle var trukket til rapporteringsområdet. Rapporten kan herefter eksporteres i t format, der passer brugeren og sendes via e-mail til andre parter som enten en PDF eller endda som Microsoft Word dokument, hvis rapporten kræver ekstra redigering eller kommentarer.

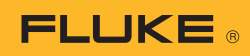

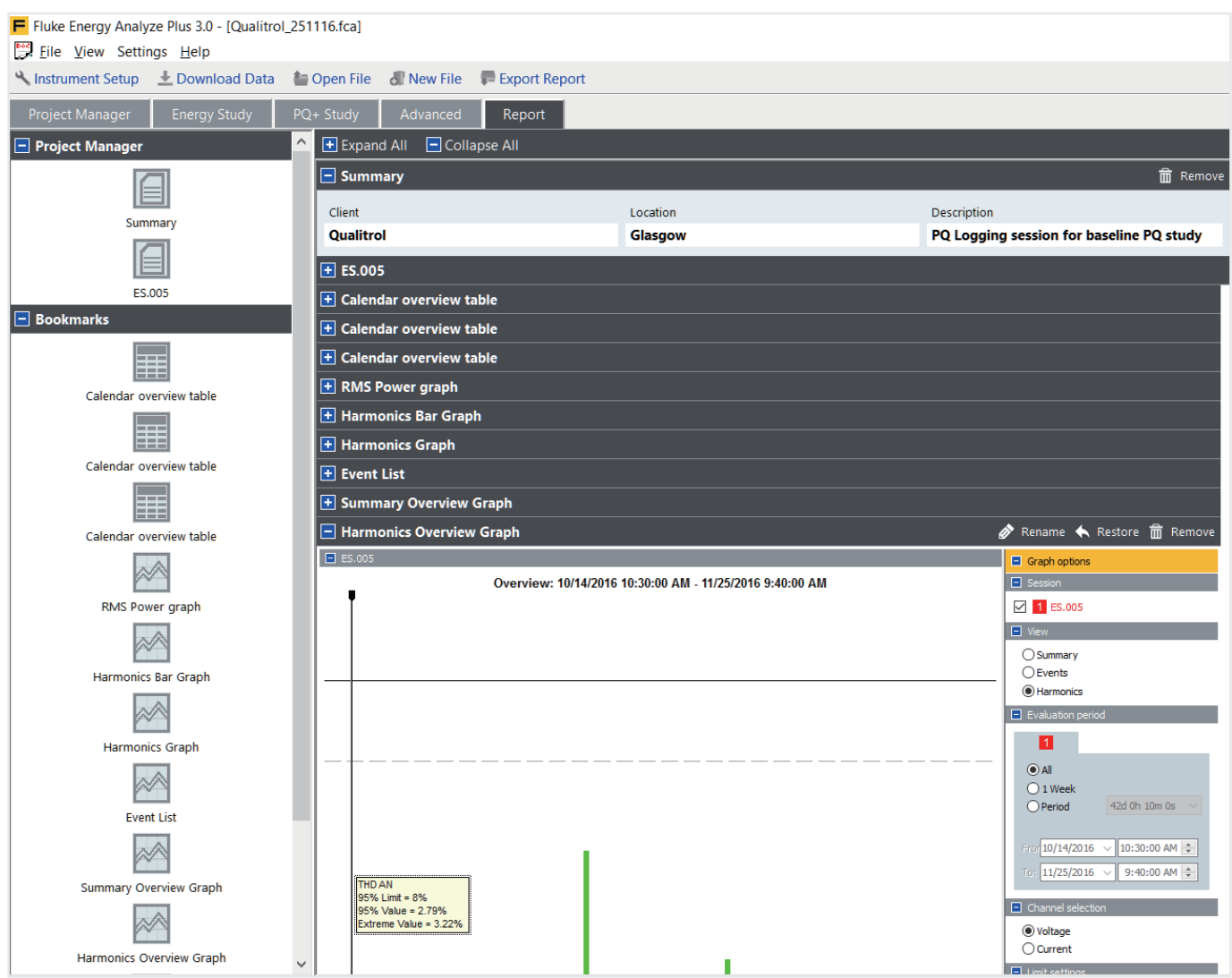

Figur 6 Rapporteringsværktøj med bogmærker

Ved at følge disse enkle retningslinjer vil du være i stand til at producere professionelle rapporter, der udtrykker de vigtigste oplysninger på den mest effektive måde. Dette vil give mere tid til at udvikle afhjælpningsplaner, når det påkræves, eller gøre dig i stand til at holde dit system kørende på en måde, der passer dig og alle andre brugere.

Fluke. *Keeping your world up and running.*®

#### Fluke Danmark A/S

c/o Radiometer Medical ApS Åkandevej 21 2700 Brønshøj Danmark Tlf.: 70 23 58 53 E-mail: cs.dk@fluke.com Web: www.fluke.dk

©2017 Fluke Corporation. Alle rettigheder forbeholdes. Oplysningerne kan ændres uden forudgående varsel. 11/2017 6010067a-dan

Ændringer i dette dokument er ikke tilladt uden skriftlig tilladelse fra Fluke Corporation.